## **How to upload videos to YouTube:**

1. Go to www.youtube.com and sign into YouTube Account or Create an Account.

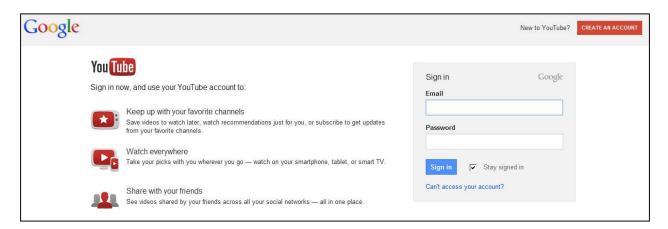

2. Click Upload at the top of the page, then click on Select files to upload

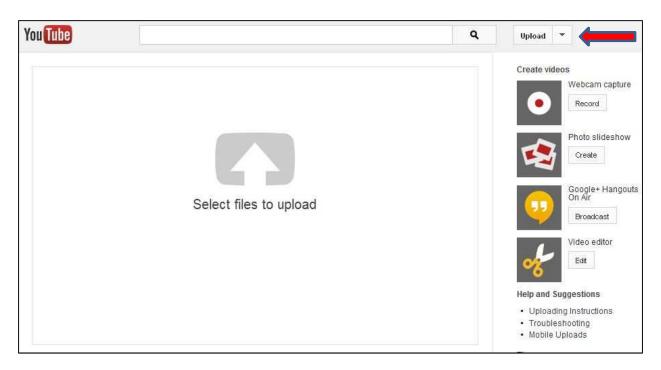

**3.** Select the video you'd like to upload from your computer. Once the upload is complete, you will see the status along with the link to your video. Click **Publish** and your video will be live!

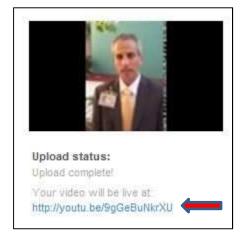

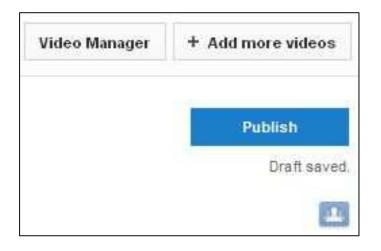